# Projektowanie aplikacji ASP.NET **Wykłady 06-07/15** ASP.NET Autentykacja, autoryzacja

# Wiktor Zychla 2018/2019

# Spis treści

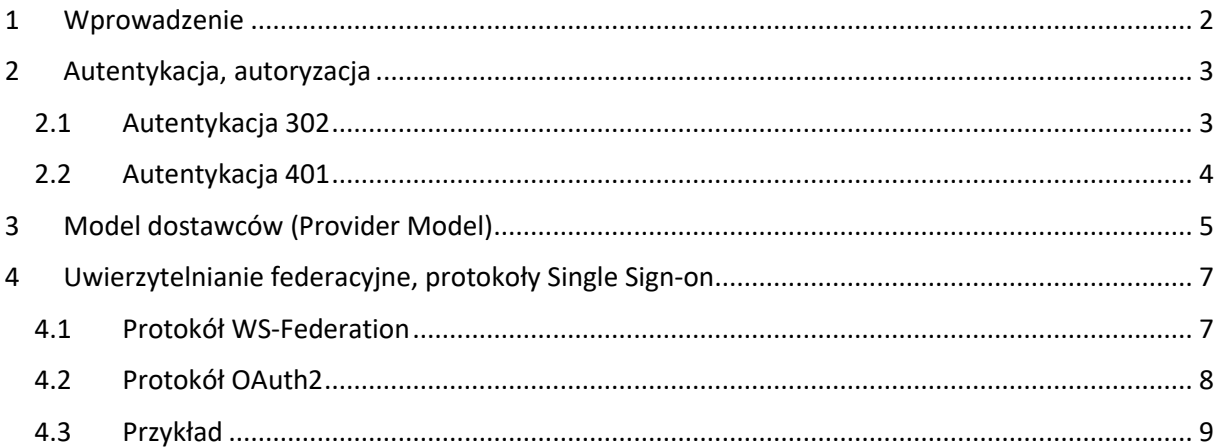

### <span id="page-1-0"></span>1 Wprowadzenie

**Autentykacja** = proces rozpoznania tożsamości użytkownika

**Autoryzacja** = proces decyzyjny w którym użytkownikowi przyznaje się dostęp do zasobów lub zabrania się dostępu do zasobów

W praktyce, upraszczając, można powiedzieć że autentykacja jest *jakoś* związana z logowaniem, natomiast autoryzacja pozwala sterować dostępem do zasobów (np. "brak dostępu dla niezalogowanych" lub "dostęp tylko dla użytkowników w roli administratorzy" itp.)

## <span id="page-2-0"></span>2 Autentykacja, autoryzacja

Są dwa podstawowe typy autentykacji

- Oparte o status 401, wbudowane w protokół HTTP
- Oparte o status 302, związane z przekierowaniem na dodatkowy zasób ustalający tożsamość użytkownika (np. stronę logowania)
	- o 302 do strony w ramach tej samej witryny, z możliwością współdzielenia stanu (np. ciastka)
	- $\circ$  302 do strony w ramach innej witryny bez możliwości współdzielenia stanu

Od strony kodu, w aplikacji, pomysł na uwierzytelnianie żądania polega na skojarzeniu z żądaniem obiektu typu **[IPrinicipal](https://docs.microsoft.com/en-us/dotnet/api/system.security.principal.iprincipal?view=netframework-4.7.2)** który reprezentuje użytkownika – właściciela bieżącego żądania. Obiekt ten może reprezentować użytkownika nie mającego odpowiednika w systemie operacyjnym, dzięki czemu możliwe jest tworzenie aplikacji z *wirtualnymi* rejestrami użytkowników (na przykład przechowywanymi w bazie danych). Taki **IPrincipal** skojarzony z żądaniem jest więc czymś zupełnie innym niż tożsamość użytkownika – właściciela procesu wykonującego kod po stronie serwera.

Pozyskanie tożsamości właściciela procesu:

var user = System.Security.Principal.WindowsIdentity.GetCurrent().Name;

Pozyskanie wirtualnego użytkownika – właściciela bieżącego żądania

#### var principal = HttpContext.Current.User;

W domyślnej aplikacji, w której nie skonfigurowano żadnego uwierzytelniania:

- Właściciel procesu zawsze jest niepusty (każdy proces w systemie ma właściciela) jest to konto ustawione na serwerze aplikacyjnym jako właściciel procesu
- Właściciel bieżącego żądania jest pusty żadna logika nie wymaga od użytkowników bycia "zalogowanym"

### <span id="page-2-1"></span>2.1 Autentykacja 302

Najprostsza poprawnie zrealizowana autentykacja typu "przekierowanie 302" opiera się podtrzymywanie stanu sesji zalogowanego użytkownika w **ciastku.** Za wydawanie i kontrolę ciastka odpowiada **moduł autentykacji**, może to być wbudowany moduł **[FormsAuthenticationModule](https://msdn.microsoft.com/pl-pl/library/xdt4thhy.aspx)**. Ciastka powinny być szyfrowane/podpisane, aby uniemożliwić sfałszowanie ich zawartości po stronie przeglądarki.

Konfiguracja modułu Forms w potoku przetwarzania wymaga wyłącznie sekcji **authentication** w pliku konfiguracyjnym. Dodatkowo, wymagane są reguły autoryzacji aby moduł mógł wymusić przekierowanie nieautoryzowanego żądania do strony logowania.

# <system.web>

<authentication mode="Forms">

```
 <forms loginUrl="LoginPage.aspx" defaultUrl="WebForm1.aspx" />
 </authentication>
 <authorization>
   <deny users="?"/>
   <allow users="*"/>
 </authorization>
```
#### Moduł **FormsAuthentication** pozwala na

• Automatyczne wydanie ciastka zalogowanemu użytkownikowi i przekierowanie na stronę wskazywaną na stronie logowania przez parametr **ReturnUrl**

```
string username;
FormsAuthentication.RedirectFromLoginPage(username, false);
   • Pełną kontrolę nad ważnością sesji zapisanej w ciastku autentykacji
FormsAuthenticationTicket ticket = new FormsAuthenticationTicket(
     1, username,
     DateTime.Now, DateTime.Now.AddMinutes(20),
     false, string.Empty);
```

```
HttpCookie cookie = new HttpCookie(FormsAuthentication.FormsCookieName);
cookie.Value = FormsAuthentication.Encrypt(ticket);
```

```
HttpContext.Current.Response.AppendCookie(cookie);
```
### <span id="page-3-0"></span>2.2 Autentykacja 401

Autentykacja zintegrowana wymaga przełączenia trybu autentykacji w pliku konfiguracyjnym na **Windows**

```
 <system.web>
  \langle authentication mode="Windows" \langle \rangle <authorization>
     <deny users="?"/>
     <allow users="*"/>
   </authorization>
```
W tym trybie sesja użytkownika nie jest podtrzymywana ciastkami i zależy od jednego z obsługiwanych przez przeglądarki protokołów. W szczególności:

- Dla protokołu [NTLM](https://en.wikipedia.org/wiki/NT_LAN_Manager) sesja negocjowana jest "per połączenie" (per socket)
- Dla protokołu [Kerberos](https://en.wikipedia.org/wiki/Kerberos_(protocol)) sesja podtrzymywana jest w nagłówku **Authorization**

### <span id="page-4-0"></span>3 Model dostawców (Provider Model)

W celu oddzielenia warstwy aplikacji odpowiadającej za techniczną stronę autentykacji (302/401) od samego procesu uwierzytelniania, zaproponowano tzw. model dostawców ([Provider Model\)](https://msdn.microsoft.com/en-us/library/aa479020.aspx), w którym elementy aplikacji odpowiedzialne za

- Uwierzytelnianie
- Autoryzację
- Ale też zarządzanie sesją, itd.

mają swoje abstrakcje (klasy abstrakcyjne) a zadaniem programisty jest dostarczenie implementacji, np.:

```
public class MyMembershipProvider : MembershipProvider
{
     public MyMembershipProvider()
     {
     }
 …
     public override bool ValidateUser(string username, string password)
     {
         if (username == password)
             return true;
         return false;
     }
}
```
dla autentykacii oraz

```
public class MyRoleProvider : RoleProvider
{
     public MyRoleProvider()
     {
     }
 …
     public override string[] GetRolesForUser(string username)
     {
         return new string[] { username };
     }
}
```
Rejestracja dostawców wymaga wyłącznie odpowiedniej konfiguracji:

```
 <membership defaultProvider ="MyMembershipProvider">
   <providers>
     <add name="MyMembershipProvider" type="MyMembershipProvider"/>
   </providers>
 </membership>
 <roleManager enabled ="true" defaultProvider="MyRoleProvider">
   <providers>
```

```
 <add name="MyRoleProvider" type="MyRoleProvider"/>
   </providers>
</roleManager>
```
i od tego momentu możliwe jest posługiwanie się w aplikacji fasadami odpowiadającymi dostawcom, np.: **[Membership](https://docs.microsoft.com/en-us/dotnet/api/system.web.security.membership?redirectedfrom=MSDN&view=netframework-4.7.2)**, czy **[Roles.](https://docs.microsoft.com/en-us/dotnet/api/system.web.security.roles?view=netframework-4.7.2)**

Autoryzacja w modelu RBS (Role-based Security) możliwa jest na trzy sposoby:

- 1. Zapamiętanie w ciastku Forms wyłącznie nazwy użytkownika, odczytywanie ról za każdym żądaniem
- 2. Zapamiętanie w ciastku Forms ról w sekcji UserData
- 3. Zapamiętanie ról w dodatkowym ciastku (wymaga ustawienia wartości **true** atrybutu **cacheRolesInCookie** węzła **roleManager**

# <span id="page-6-0"></span>4 Uwierzytelnianie federacyjne, protokoły Single Sign-on

Uwierzytelnianie za pomocą zewnętrznego dostawcy możliwe jest wyłącznie przy zapewnieniu bezpieczeństwa, w szczególności braku możliwości oszukania przepływu kontroli między dwoma różnymi aplikacjami przez użytkownika.

Z tego powodu współcześnie korzysta się z tzw. protokołów SSO, np.:

- protokół **passive [WS-Federation](https://en.wikipedia.org/wiki/WS-Federation)**, który definiuje przepływ komunikatów dla klienta pasywnego (przeglądarka internetowa) i umożliwia uzyskanie poświadczonej przez serwer informacji o tożsamości użytkownika i jego przynależności do ról (tu: grup zabezpieczeń). Protokół należy do rodziny WS-\* i jest uznanym, przyjętym powszechnie w przemyśle rozwiązaniem, dla którego istnieją gotowe implementacje części klienckich i serwerowych dla różnych platform technologicznych – w przypadku systemu heterogenicznego jest to duża zaleta, otwierająca perspektywę łatwej rozbudowy systemu o kolejne moduły w przyszłości.
- Protokół **[OAuth2/OpenID Connect](https://en.wikipedia.org/wiki/OpenID_Connect)**, szeroko implementowany przez dostawców usług społecznościowych

Na potrzeby każdego wdrożenia systemu identyfikuje się podsystem nazywany dalej **modułem jednokrotnego logowania**, który w nomenklaturze technicznej jest dostawcą tożsamości (security token service, identity provider) protokołu pojedynczego logowania.

### <span id="page-6-1"></span>4.1 Protokół WS-Federation

[Rysunek 1](#page-6-2) przedstawia schemat poświadczania tożsamości przy wykorzystaniu WS-Federation i modułu jednokrotnego logowania.

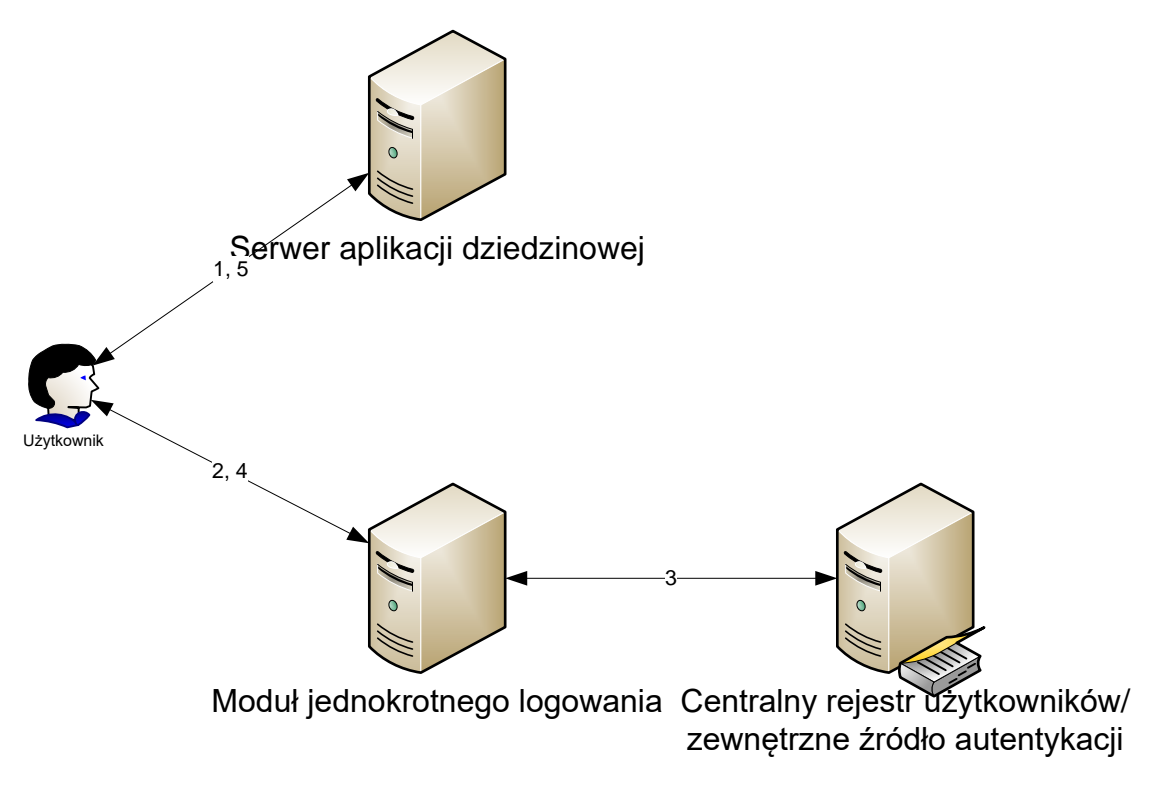

<span id="page-6-2"></span>*Rysunek 1 Poświadczanie tożsamości przy wykorzystaniu WS-Federation i dostawcy tożsamości*

Poszczególne kroki protokołu przedstawiają się następująco:

- 1. Użytkownik kieruje żądanie do wybranego serwera aplikacji obsługującego jeden z modułów systemu
- 2. Jeśli moduł do tej pory nie przeprowadził autentykacji tego użytkownika, za pośrednictwem przeglądarki kierowane jest żądanie wydania informacji o użytkowniku do serwera modułu jednokrotnego logowania
- 3. Serwer jednokrotnego logowania poświadcza tożsamość użytkownika, samodzielnie lub delegując autentykację dalej, do zaufanego dostawcy.
- 4. Serwer jednokrotnego logowania tworzy tzw. *token bezpieczeństwa* użytkownika zgodny ze standardem SAML, zawierający atrybuty opisujące użytkownika (**nazwa logowania, imię, nazwisko, unikalny identyfikator, adres e-mail i przynależność do grup zabezpieczeń**).
- 5. Serwer jednokrotnego logowania **podpisuje** token bezpieczeństwa, uniemożliwiając w ten sposób jego zafałszowanie i poświadczając jego wiarygodność i za pośrednictwem przeglądarki odsyła informację do właściwego serwera aplikacji. Token bezpieczeństwa (właściwie: token SAML) ma postać dokumentu XML.
- 6. Serwer aplikacji waliduje integralność przedstawionego tokenu bezpieczeństwa i przydziela użytkownikowi dostęp do właściwych zasobów w ramach zawartej w tokenie bezpieczeństwa informacji o przynależności użytkownika do grup zabezpieczeń

Szczegółowa dokumentacja techniczna protokołu autentykacji WS-Federation, zawartości i sposobu interpretacji tokenów SAML są publicznie dostępne i nie zostaną dołączone do niniejszego opracowania.

Należy zwrócić uwagę, że jedną z pożądanych właściwości specyfikacji WS-Federation jest obsługa scenariusza Single Sign-out, czyli możliwość wylogowania się użytkownika z całego środowiska aplikacyjnego przez jeden wspólny odnośnik. Technicznie realizowane jest to następująco – podczas autentykacji użytkowników na potrzeby konkretnych aplikacji (krok 3) serwer jednokrotnego logowania w sesji użytkownika zapamiętuje odnośniki do tych aplikacji. W ten sposób w każdym momencie serwer jednokrotnego logowania wie do których aplikacji użytkownik jest zalogowany za jego pośrednictwem. Wylogowanie sprowadza się do wygenerowania spreparowanej strony z odnośnikami do poszczególnych aplikacji z dołączonym specjalnym parametrem, który dla aplikacji jest równoznaczny z poleceniem wylogowania się.

### <span id="page-7-0"></span>4.2 Protokół OAuth2

[Rysunek 2](#page-8-1) przedstawia schemat poświadczania tożsamości przy wykorzystaniu OAuth2 i modułu jednokrotnego logowania.

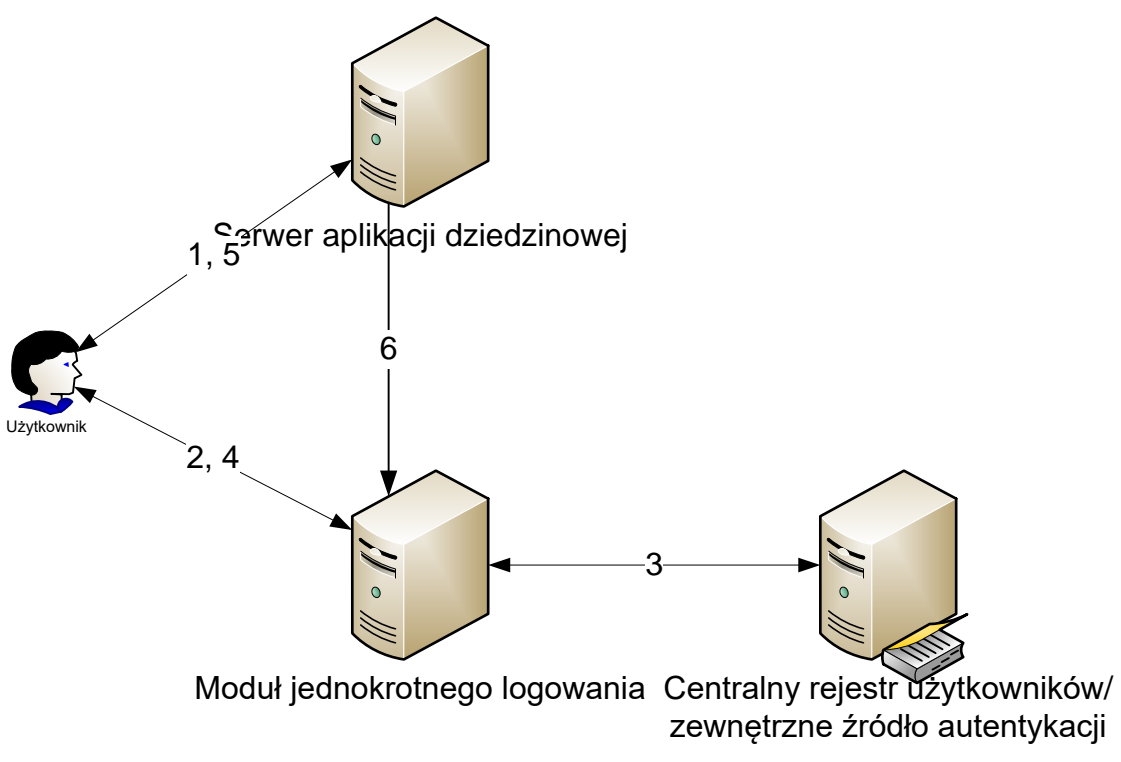

*Rysunek 2 Poświadczanie tożsamości przy wykorzystaniu OAuth2 i dostawcy tożsamości*

<span id="page-8-1"></span>Poszczególne kroki protokołu przedstawiają się następująco:

- 1. Użytkownik kieruje żądanie do wybranego serwera aplikacji obsługującego jeden z modułów systemu
- 2. Jeśli moduł do tej pory nie przeprowadził autentykacji tego użytkownika, za pośrednictwem przeglądarki kierowane jest żądanie wydania informacji o użytkowniku do serwera modułu jednokrotnego logowania
- 3. Serwer jednokrotnego logowania poświadcza tożsamość użytkownika, samodzielnie lub delegując autentykację dalej, do zaufanego dostawcy.
- 4. Serwer jednokrotnego logowania tworzy tzw. *jednokrotny kod bezpieczeństwa*
- 5. Serwer aplikacji zamienia jednokrotny kod bezpieczeństwa na tzw. *token bezpieczeństwa*, którego następnie używa do uzyskania informacji o użytkowniku (**nazwa logowania, imię, nazwisko, unikalny identyfikator, adres e-mail i przynależność do grup zabezpieczeń**) w module jednokrotnego logowania

### <span id="page-8-0"></span>4.3 Przykład

W trakcie wykładu zobaczymy [przykład](https://www.wiktorzychla.com/2014/11/simple-oauth2-federated-authentication.html) użycia dostawcy (Google) do wykonania integracji logowania za pomocą protokołu OAuth2 i biblioteki **DotnetOpenAuth**.

```
public class GoogleClient : WebServerClient
{
     private static readonly AuthorizationServerDescription GoogleDescription =
         new AuthorizationServerDescription
\left\{ \begin{array}{ccc} 1 & 1 & 1 \\ 1 & 1 & 1 \end{array} \right\}TokenEndpoint = new Uri( "https://accounts.google.com/o/oauth2/token" ),
             AuthorizationEndpoint = new Uri( "https://accounts.google.com/o/oauth2/auth"),
             ProtocolVersion = ProtocolVersion.V20,
```

```
 };
    public const string ProfileEndpoint = 
"https://www.googleapis.com/plus/v1/people/me/openIdConnect";
    public const string OpenId = "openid";
 public const string ProfileScope = "profile";
     public const string EmailScope = "email";
    public GoogleClient()
  : base( GoogleDescription )
     {
 }
}
public class GoogleProfileAPI
{
    public string email { get; set; }
public string given name { get; set; }
    public string family name { get; set; }
     private static DataContractJsonSerializer jsonSerializer =
new DataContractJsonSerializer( typeof( GoogleProfileAPI ) );
 public static GoogleProfileAPI Deserialize( Stream jsonStream )
     {
    try
\left\{ \begin{array}{ccc} 1 & 1 & 1 \\ 1 & 1 & 1 \end{array} \right\} if ( jsonStream == null )
\left\{ \begin{array}{c} 1 & 1 \\ 1 & 1 \end{array} \right\}throw new ArgumentNullException( "jsonStream" );
 }
             return (GoogleProfileAPI)jsonSerializer.ReadObject( jsonStream );
         }
          catch ( Exception ex )
          {
              return new GoogleProfileAPI();
 }
     }
}
public class MyAuthorizationTracker : IClientAuthorizationTracker
{
 public IAuthorizationState GetAuthorizationState( 
         Uri callbackUrl, 
         string clientState )
\left\{\begin{array}{ccc} \end{array}\right\} return new AuthorizationState
\overline{\mathcal{L}} Callback = new Uri( callbackUrl.GetLeftPart( UriPartial.Path ) ) 
         };
     }
}
```
Sam przepływ autentykacji wymaga modyfikacji kodu strony logowania, gdzie odbywa się delegowanie uwierzytelnienia

```
protected void Page_Load( object sender, EventArgs e )
\{ IAuthorizationState authorization = gClient.ProcessUserAuthorization();
      // Is this a response from the Identity Provider
       if ( authorization == null )
      {
           // no
           // Google will redirect back here
          Uri uri = new Uri( "http://localhost:62889/LoginPage.aspx" );
            // Kick off authorization request with OAuth2 scopes
           gClient.RequestUserAuthorization( returnTo: uri, 
               scope: new[] { GoogleClient.OpenId, GoogleClient.ProfileScope,
GoogleClient.EmailScope } );
 }
       else
     \sqrt{2} // yes
           var request = WebRequest.Create( GoogleClient.ProfileEndpoint );
           // add an OAuth2 authorization header
            // if you get 403 here, turn ON Google+ API on your app settings page
           request.Headers.Add( 
                 HttpRequestHeader.Authorization, 
                 string.Format( "Bearer {0}", Uri.EscapeDataString( authorization.AccessToken ) 
) );
            // Go to the profile API
           using ( var response = request.GetResponse() )
\left\{ \begin{array}{cc} 0 & 0 & 0 \\ 0 & 0 & 0 \\ 0 & 0 & 0 \\ 0 & 0 & 0 \\ 0 & 0 & 0 \\ 0 & 0 & 0 \\ 0 & 0 & 0 \\ 0 & 0 & 0 \\ 0 & 0 & 0 \\ 0 & 0 & 0 \\ 0 & 0 & 0 \\ 0 & 0 & 0 \\ 0 & 0 & 0 & 0 \\ 0 & 0 & 0 & 0 \\ 0 & 0 & 0 & 0 \\ 0 & 0 & 0 & 0 & 0 \\ 0 & 0 & 0 & 0 & 0 \\ 0 & 0 & 0 & 0 & 0 \\ 0 & 0 & 0 & 0 & 0 \\ 0 & 0using ( var responseStream = response.GetResponseStream() )
\{ var profile = GoogleProfileAPI.Deserialize( responseStream );
                     if ( profile != null &&
                         !string.IsNullOrEmpty( profile.email ) )
                          FormsAuthentication.RedirectFromLoginPage( profile.email, false );
 }
 }
 }
 }
public readonly GoogleClient gClient = new GoogleClient
{
\text{AuthorizationTraceer} = new MyAuthorizationTracker(),
    ClientIdentifier = "my client id",
     ClientCredentialApplicator = ClientCredentialApplicator.PostParameter( "my client 
secret" )
};
```